## **คู่มือการยื่นค าร้องคืนเงินประกันของเสียหายทางออนไลน์** ้สำหรับบักศึกษาที่สำเร็จการศึกษาและมีประกาศรายชื่อจบทางหน้าเว็บไซต์

1. นักศึกษาเข้าเว็บไซต์สำนักส่งเสริมวิชาการและงานทะเบียน [https://reg.dru.ac.th](https://reg.dru.ac.th/)

ให้นักศึกษาอ่านข่าวประชาสัมพันธ์ให้เรียบร้อยจากนั้นกดปิดข่าวประชาสัมพันธ์

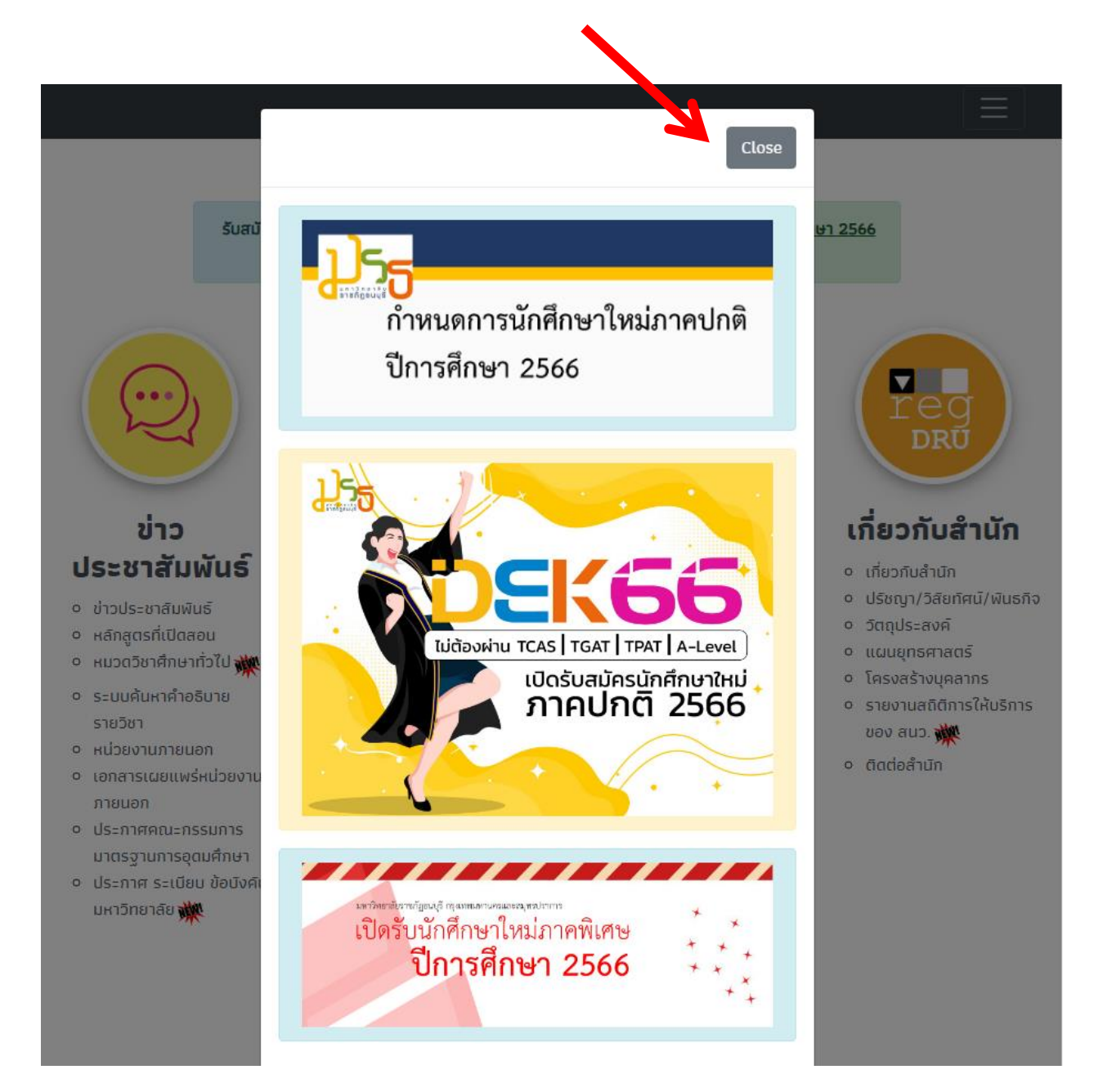

2. นักศึกษากดที่หัวข้อ ระบบสารสนเทศนักศึกษา 2020 ในหมวดรายการของนักศึกษา

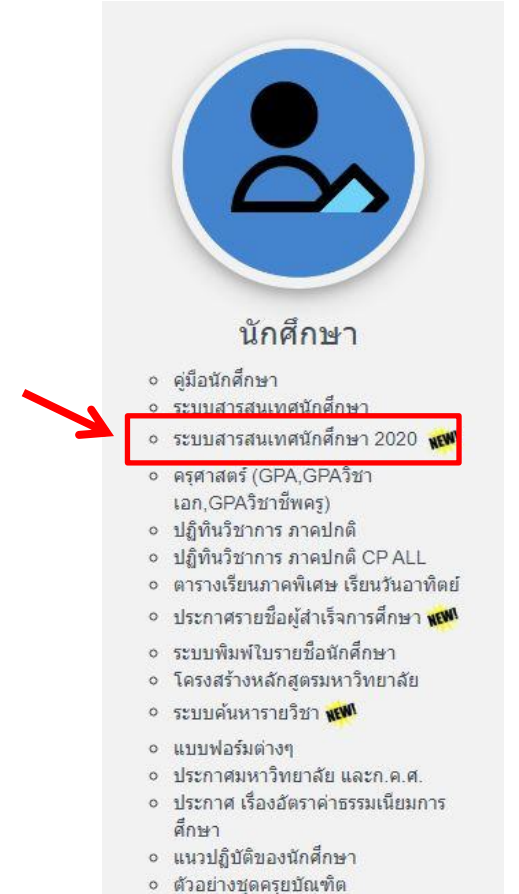

หรือสแกนผ่าน QR Code

ระบบสารสนเทศ

## นักศึกษา  $(2020)$

https://reg.dru.ac.th/student

3. นักศึกษากดปุ่ม <u>เข้าสู่ระบบ / Login</u> โดยใช้รหัสนักศึกษา และรหัสผ่านในการเข้าระบบทะเบียน

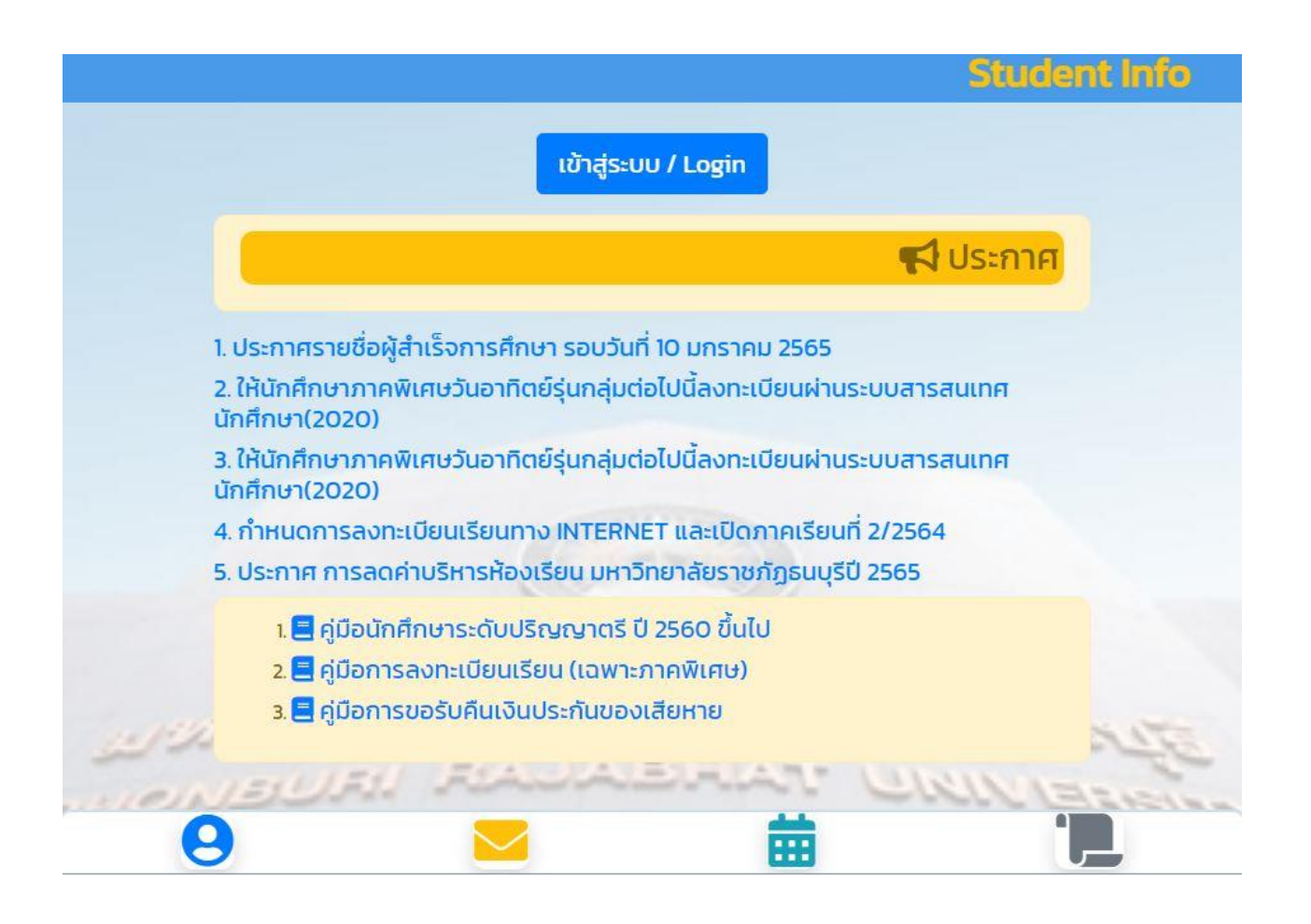

4. นักศึกษาเลือกที่ไอคอนรูปกระดาษ เพื่อทำการยื่นคำร้อง

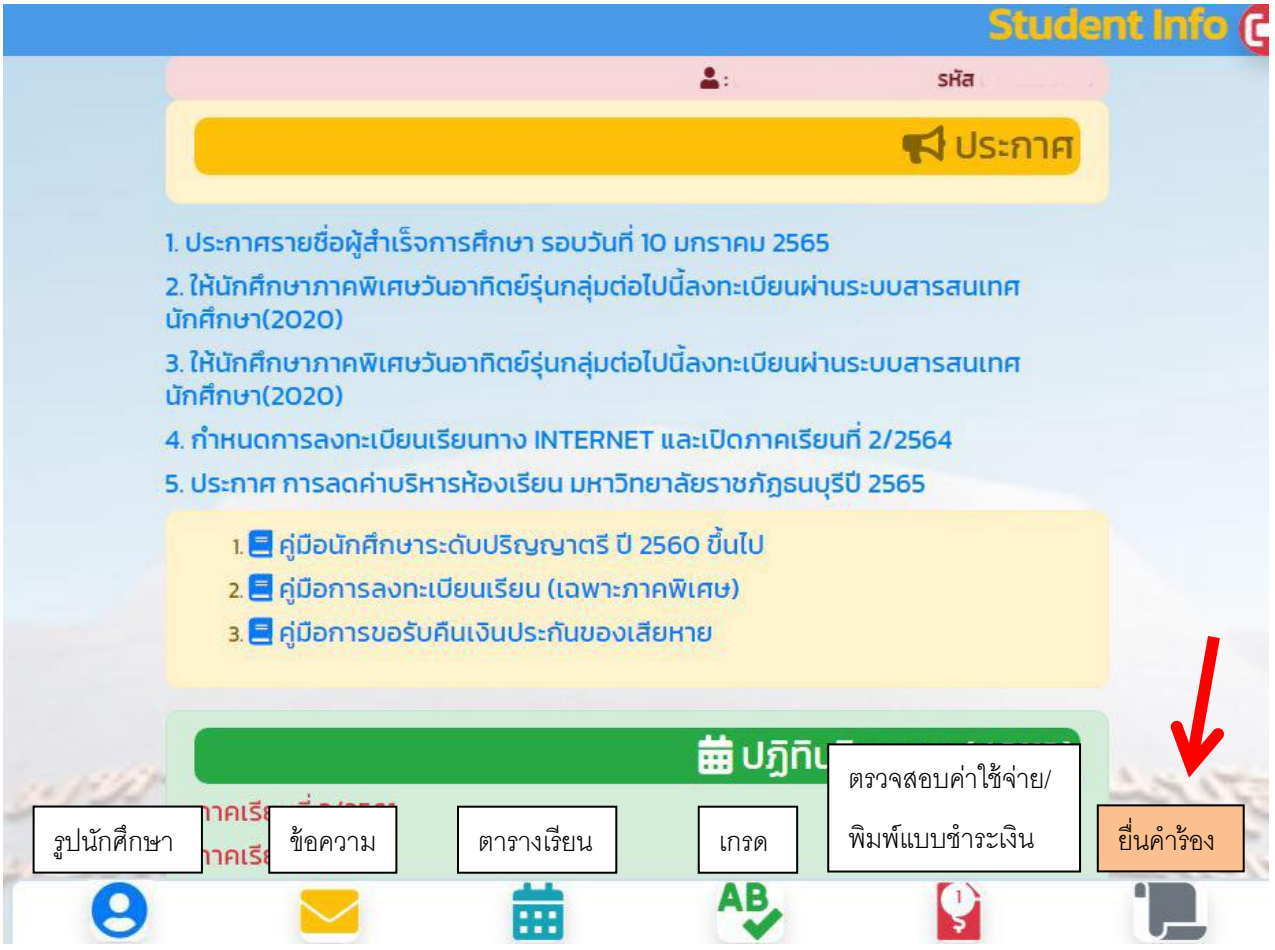

5. กดยื่นคำร้อง <u>แบบขอรับคืนเงินประกันของเสียหาย</u> (จะมีคำร้องขึ้นมาให้ยื่นเมื่อมีประกาศรายชื่อผู้สำเร็จ การศึกษาที่หน้าเว็บไซต์สำนักส่งเสริมวิชาการและงานทะเบียน)

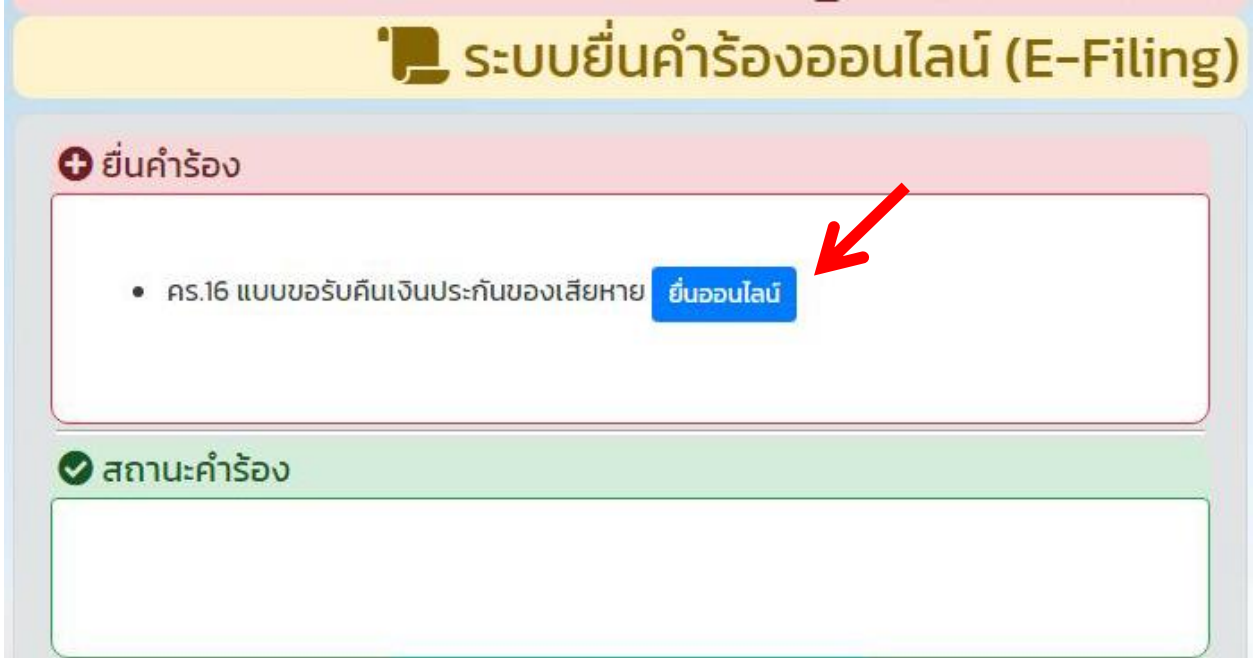

6. กรอกข้อมูลที่อยู่ของนักศึกษาที่ต้องการจัดส่ง โดยทางมหาวิทยาลัยจัดส่งโดยไปรษณีย์ด่วนพิเศษ (EMS) และมี ค่าจัดส่ง 100 บาท

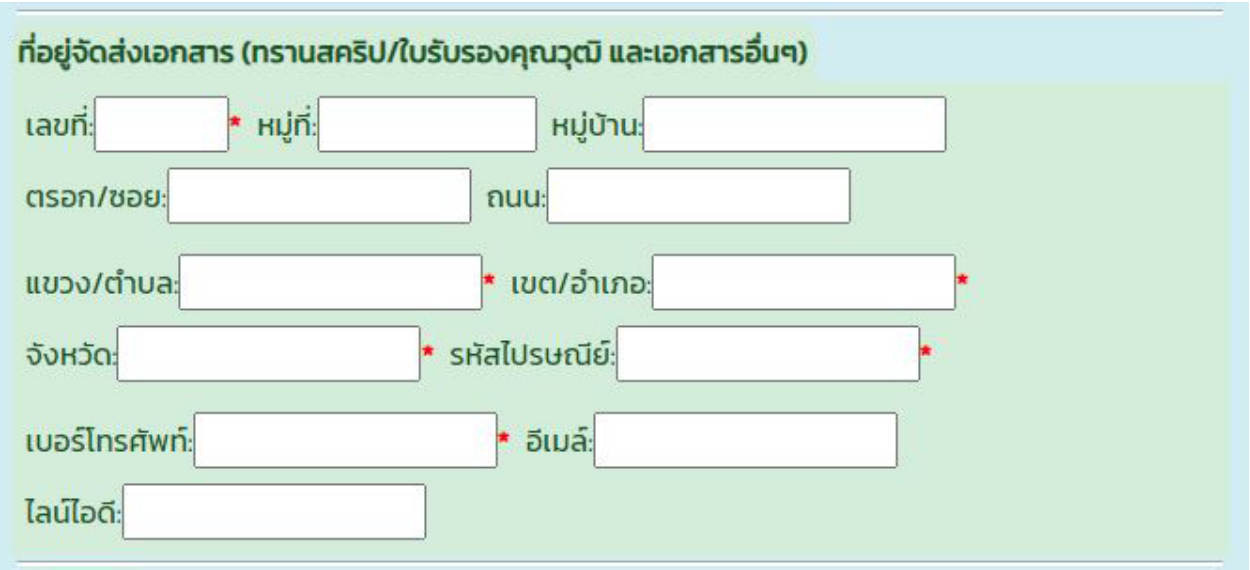

7. กรอกข้อมูลบัญชีของนักศึกษา พร้อมทั้งอัพโหลดรูปหน้าสมุดบัญชี หรือหน้าสมุดบัญชีออนไลน์ที่<u>มีข้อมูลของ</u> นักศึกษาและข้อมูลธนาคารที่ครบถ้วน **(บัญชีของนักศึกษา เท่านั้น)** โดยทางมหาวิทยาลัยจะโอนเงินคืนทางบัญชี ที่นักศึกษายื่นเข้ามา (มหาวิทยาลัยจะหักค่าธรรมเนียมการโอนเงินของแต่ละธนาคาร)

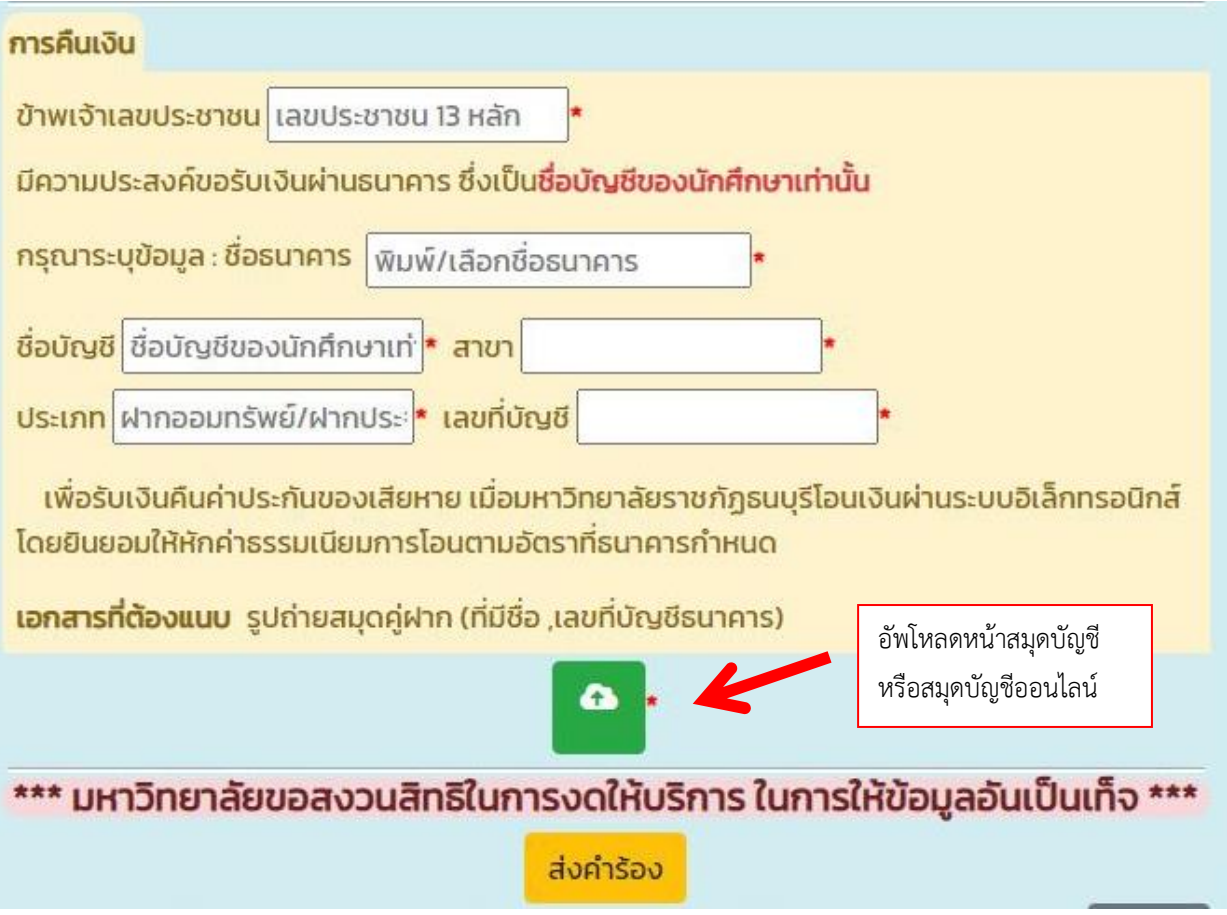

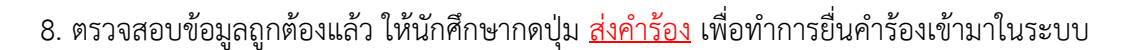

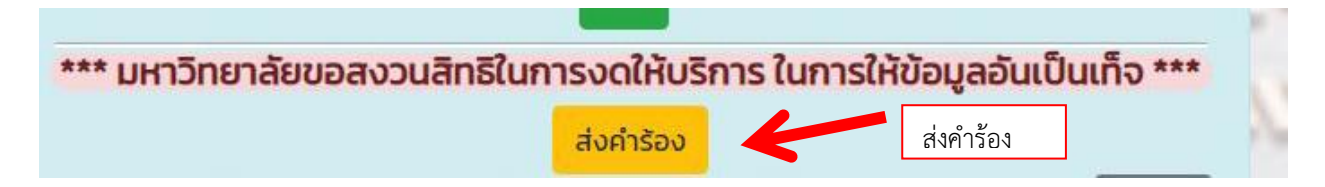

่ 9. เมื่อทำการยื่นคำร้องสำเร็จ จะขึ้นลำดับคำร้อง พร้อมทั้งเลขที่คำร้อง และสถานะดำเนินการขึ้นมา

ี สถานะคำร้องมี 4 สถานะ 1. กำลังยื่นคำร้อง 2. กำลังดำเนินการ 3. อนุมัติ 4. ไม่อนุมัติ

โดยนักศึกษา**สามารถกดเข้าไปดูรายละเอียดของคำร้อง**ได้ โดยกดที่คำร้องที่ต้องการ

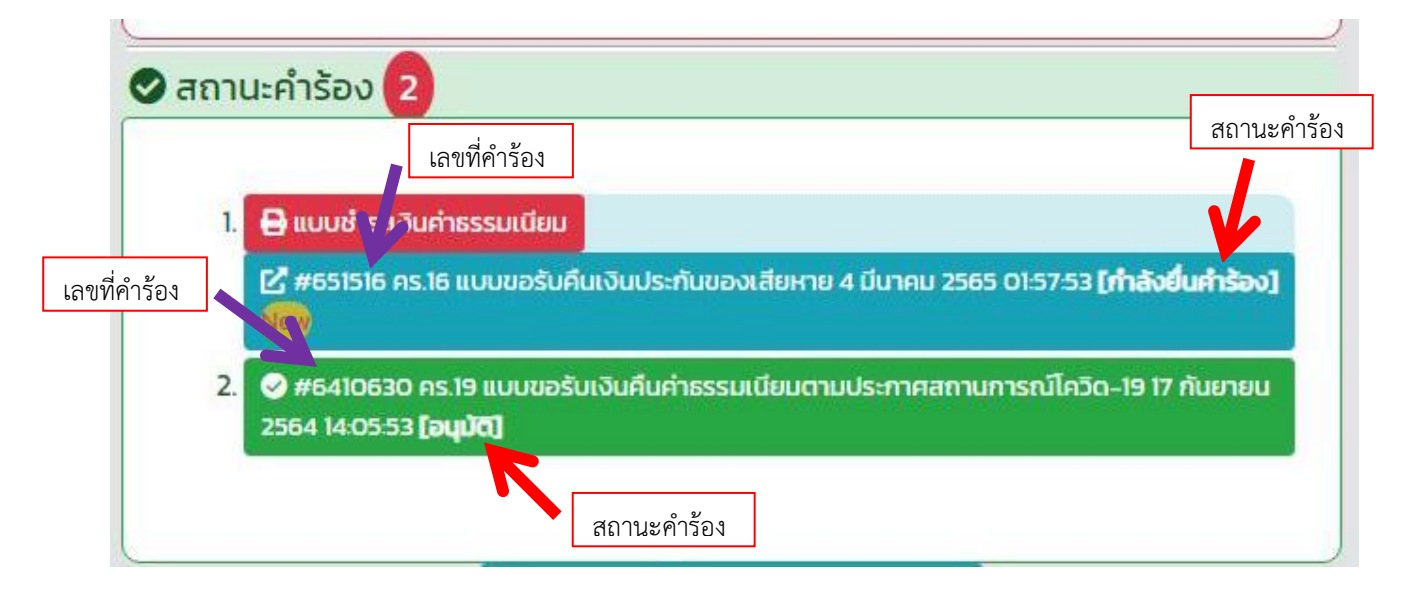

10. เมื่อนักศึกษายื่นคำร้องแล้ว นักศึกษาต้องกดที่ปุ่ม <u>แบบชำระเงินค่าธรรมเนียม</u> เพื่อทำการชำระค่าส่งไปรษณีย์ ด่วนพิเศษ จำนวน 100 บาท ซึ่งในแบบชำระเงินจะมีกำหนดวันชำระ ภายใน 5 วัน และสามารถสแกน Barcode หรือ QR Code เพื่อทำการชำระทาง Internet Banking ได้ (เหมือนการชำระเงินค่าธรรมเนียมการศึกษา)

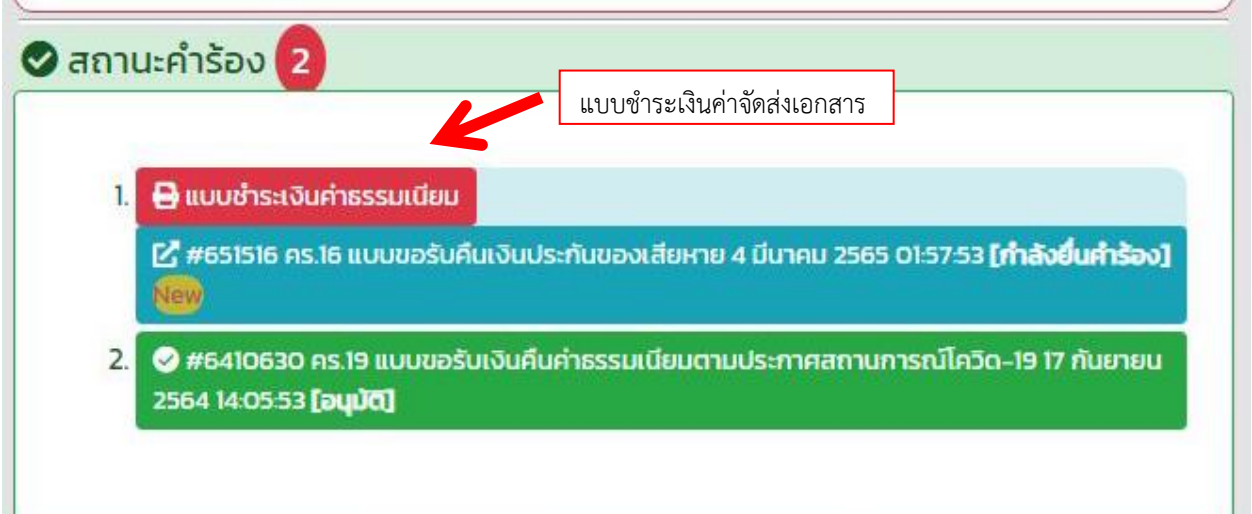

11. เมื่อนักศึกษาชำระเงินผ่าน Internet Banking สำเร็จ ทางงานการเงินจะดำเนินการตัดยอดชำระเงินในระบบ ้ ภายใน 3 วันทำการ จากนั้นทางสำนักส่งเสริมวิชาการและงานทะเบียน จะดำเนินการจัดส่งเอกสารทางไปรษณีย์ ี ด่วนพิเศษ (EMS) ตามที่อยู่ที่นักศึกษากรอกลงในคำร้อง ภายใน 3 วันทำการ โดยสถานะที่แจ้งในคำร้อง จะเปลี่ยนเป็น **"ก าลังด าเนินการ**"

ี **หมายเหตุ** เมื่อนักศึกษาชำระเงินแล้ว ระบบจะยังแจ้งให้ชำระเงินอยู่ เนื่องจากเงินยังไม่ตัดในระบบ นักศึกษา ไม่ต้องชำระเงินซ้ำเข้ามา

12. เมื่อทางสำนักส่งเสริมวิชาการและงานทะเบียน ทำการจัดส่งเอกสารทางไปรษณีย์ให้แล้ว จะมีการแสดงเลข Tracking ไว้ในค าร้องของนักศึกษา พร้อมกับสถานะค าร้องจะเปลี่ยนเป็น "**อนุมัติ"**

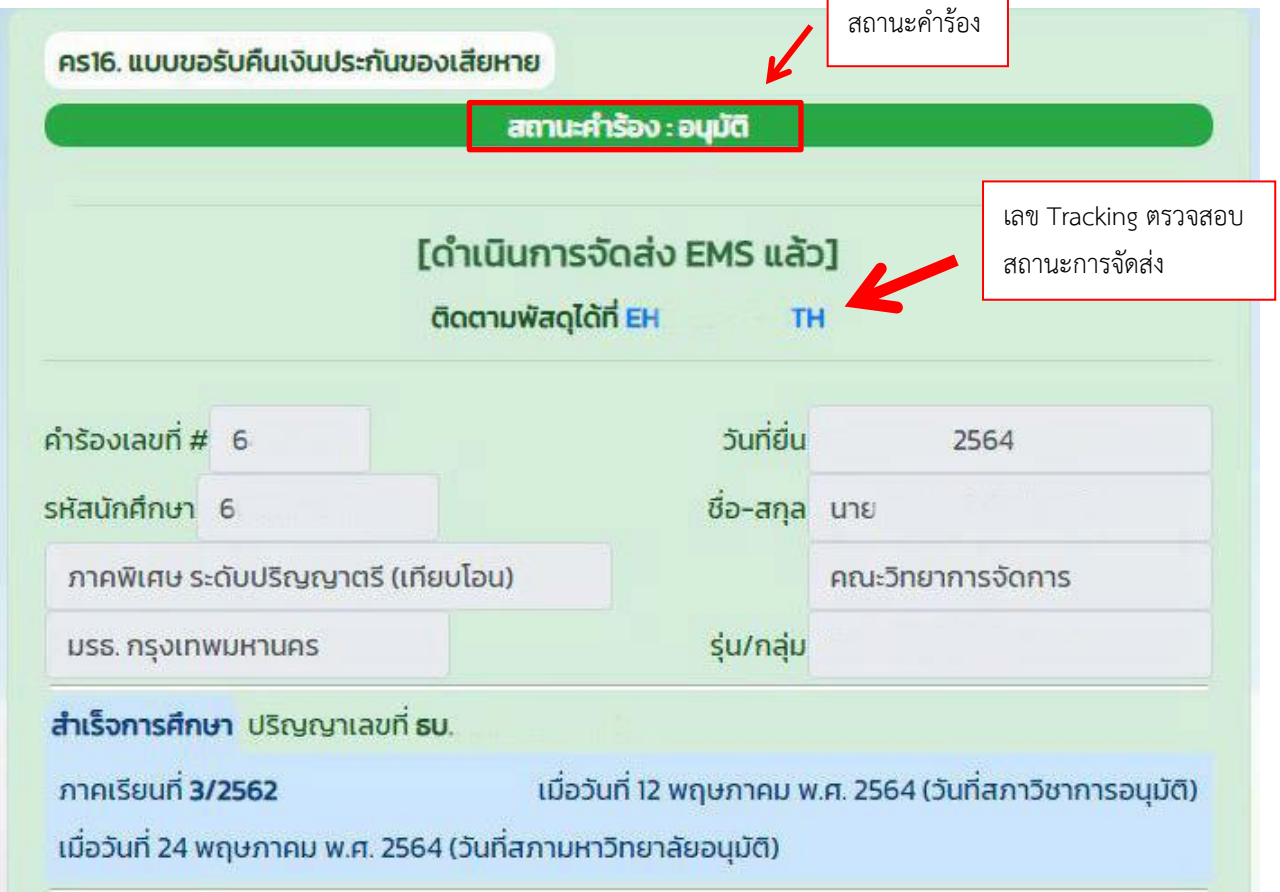

13. เมื่อนักศึกษาได้รับเอกสารเรียบร้อยแล้ว ทางงานการเงินจะดำเนินการ**โอนเงินค่าประกันของเสียหายคืน** ตามบัญชีที่นักศึกษาได้กรอกรายละเอียดไว้ในค าร้อง **ภายใน 21 วันท าการ โดยประมาณ**

**หมายเหตุ**ในกรณีที่นักศึกษาไม่ยื่นค าร้องภายในระยะเวลา 6 เดือน นับจากวันที่ส าเร็จการศึกษา นักศึกษาจะไม่มี สิทธิ์ได้รับเงินประกันของเสียหายคืนตามประกาศของมหาวิทยาลัย